## **4.2 UNENCRYPTED SIP Trunks**

<span id="page-0-0"></span>Click on the **New Sip Trunk** to go to the Edit Sip Trunk page.

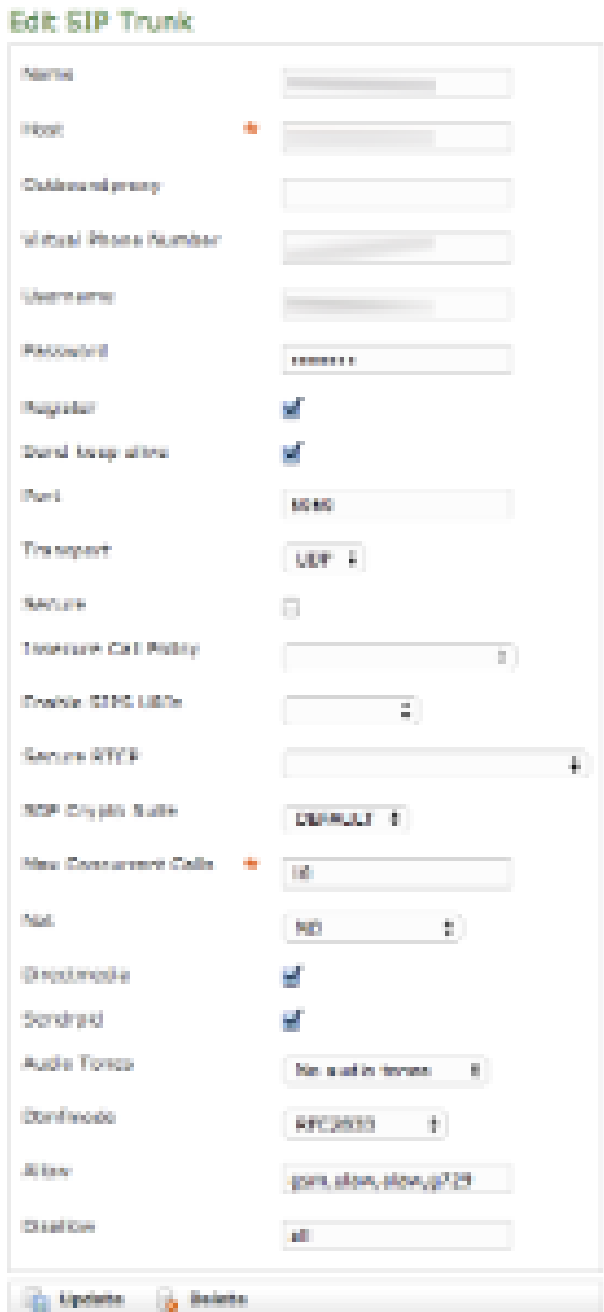

figure 1. " Edit Sip Trunk" form

In [figure 1. "Edit Sip Trunk" form](#page-0-0) you can read an example configuration for an unencrypted SIP trunk. Mandatory fields for the unencrypted configuration are:

- **NAME:** a meaningful name for this trunk
- **HOST**: IP address/hostname of the SIP server provided by ITSP
- **PORT**: this is **5060** by RFC
- **TRANSPORT**: UDP
- **ENCRYPTION**: disabled (unchecked)

We do also suggest the following values to be set:

- **AUDIO TONES**: **ON EARLY MEDIA** works fine with the Cisco Unified Communications Manager.
- **DTMFMODE**: choose your values considering the PBX on the other end of the Trunk. Usually we suggest to choose the value **RFC2833**
- **DIRECTMEDIA**: enabled (checked)
- **SENDRPID**: enabled (checked)

Other fields in the form depend by your network topology and by the features on the other end PBX.

When you are done with your changes, commit them by clicking on the **Update** icon.

[4.1 ENCRYPTED SIP Trunks](https://support.privatewave.com/display/EVSS143/4.1+ENCRYPTED+SIP+Trunks)

[4.3 Authentication in SIP Trunks](https://support.privatewave.com/display/EVSS143/4.3+Authentication+in+SIP+Trunks)